## Login to Microsoft Office 365 at school and home

First, go to the LCPS Office 365 login screen by holding down ctrl and clicking here <http://bit.ly/1xzJ5bt> or go to the BYOT section of the school's website to locate the hyperlink

On the LCPS login screen, use your studentidnumber@student.lcps.org as your user name and use the same password you use at school to log on to the computers.

## Loudoun County Public Schools Outlook WebAccess

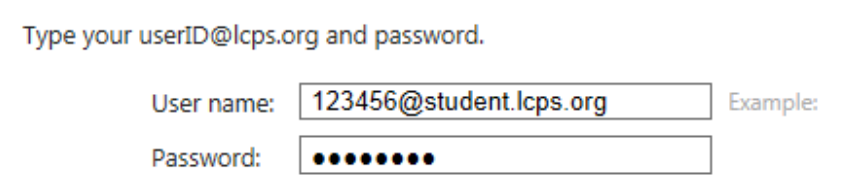

You can now use all of the programs listed here at school and at home by clicking on them.

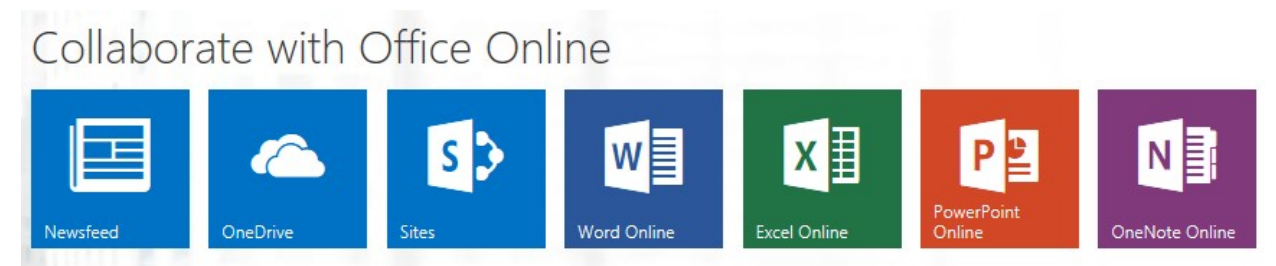

The install button is to install Office 365 at home, **for free!** Make sure to uncheck the Bing bar and MSN homepage. Unless of course, if you like Bing.

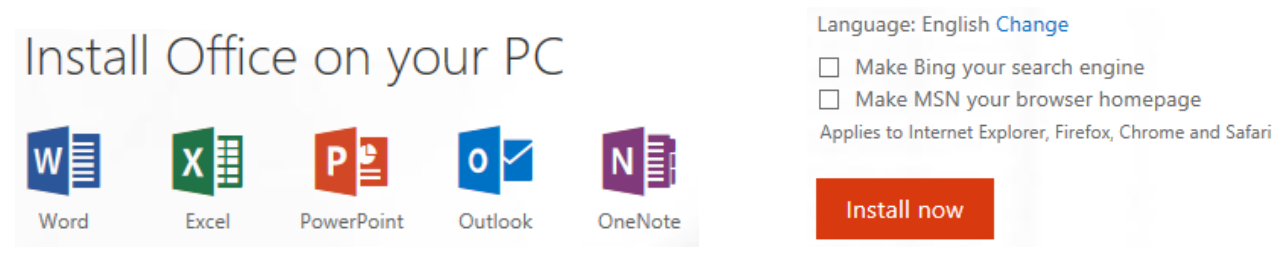